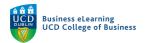

## Intelligent Agents in Brightspace

It is possible to automate communications to students based on their activity in the module. You can do this by using a tool called *Intelligent Agents*.

Intelligent agents can be used for many different reasons:

- Automate a welcome note to the class
- Notify students that are falling behind in their work
- Remind students about upcoming deadlines
- To give instant feedback on quiz scores

## Creating Intelligent Agents

**Step 1** - To create an intelligent agent go to *Module Tools* in the top nav and select *Intelligent Agents.* 

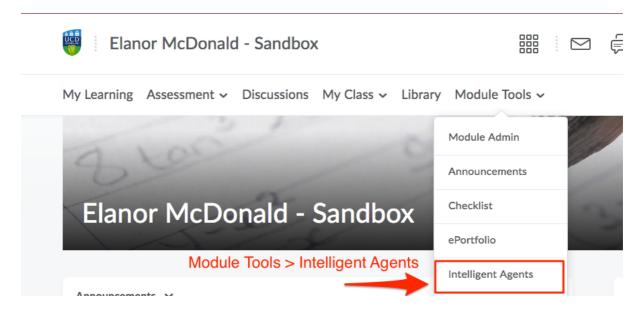

**Step 2** - Select *New* from the options on the next page.

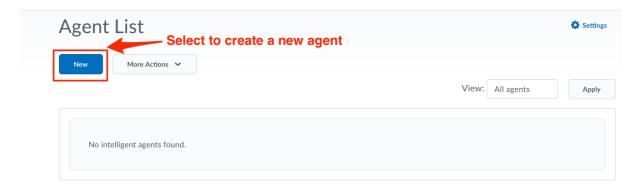

This example creates an agent that triggers a welcome email to users that have logged into the module for the first time.

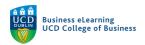

**Step 3** - On creating the agent, you must name it and you can specify the audience for the agent i.e. users of the module.

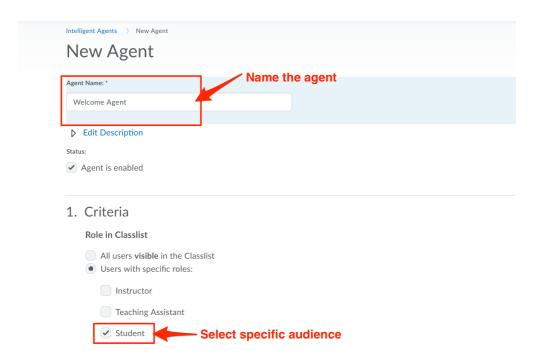

**Step 4** - Next you specify what activity will trigger the agent and how often it will repeat. In this case the agent will initiate once a student has logged in during a 24 hour period. As this is a welcome email the agent will only need to trigger once.

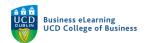

|    | Login Activity                                                                                                    |
|----|----------------------------------------------------------------------------------------------------|
|    | Take action when the following login criteria are satisfied:                                                                |
|    | <ul><li>User has not logged in for at least</li><li>day(s)</li></ul>                                                        |
|    | User has logged in during the past day(s)                                                                                   |
|    | Module Activity Specify activity to trigger agent                                                                           |
|    | ✓ Take action when the following plodule activity criteria are satisfied:                                                   |
|    | User has not accessed mounte for at least day(s)                                                                            |
|    | User has accessed module during the past 1 day(s)                                                                           |
|    | Release Conditions  Attach Existing Create and Attach Remove All Conditions  There are no conditions attached to this item. |
| 2. | Actions Specify repetition of action  Repetition                                                                            |
|    | Take action only the first time the agent's criteria are satisfied for a user                                               |
|    | Take action every time the agent is evaluated and the agent's criteria are satisfied for a user                             |
|    | Which Action Repetition setting should I use?                                                                               |

**Step 5** - Next define the text of the email that will be sent to student and create the mailing list that the email will be sent to. Use *Replace Strings* to define the target audience of the email. Using a *Replace String* in the To Cc or Bcc field will automatically populate the email with the addresses of the intended recipients without having to enter email addresses one by one. In this example the *Replace String* {Initiating User} is entered which will send an email to all students that meet the criteria of the intelligent agent. You can use *Replace Strings* {InitiatingUser} or {InitiatingUserAuditors} in the To, Cc and Bcc fields.

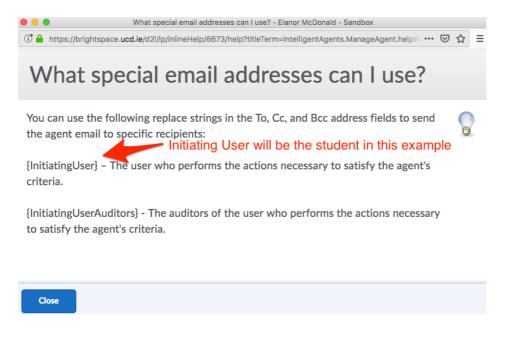

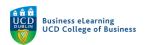

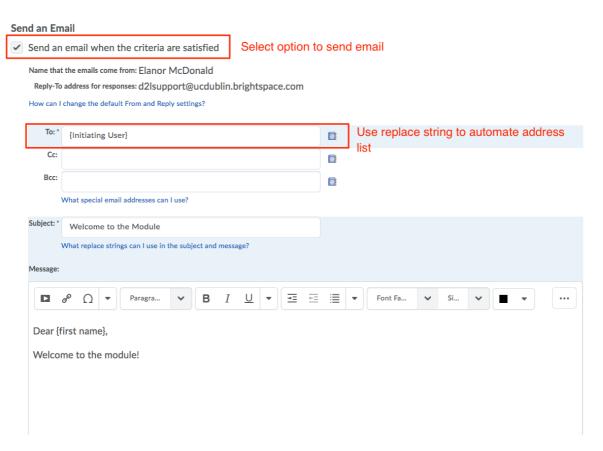

**Step 6** - Finally, create the schedule where the system will check the agent and run it. In this example the agent is checked every day for the period of a week. Once happy with the schedule conditions, click *Save and Close*. The agent will run once conditions have been met during the scheduled period.

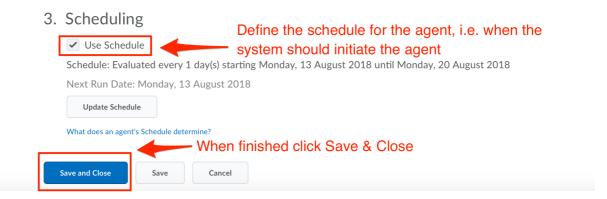